**Process:** Use PA40 to enter a staff to faculty position change. A position change must take place when an employee is changing from a staff position to a full-time faculty position. Use the following steps to create the assignment in the receiving organizational unit.

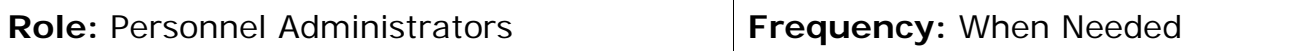

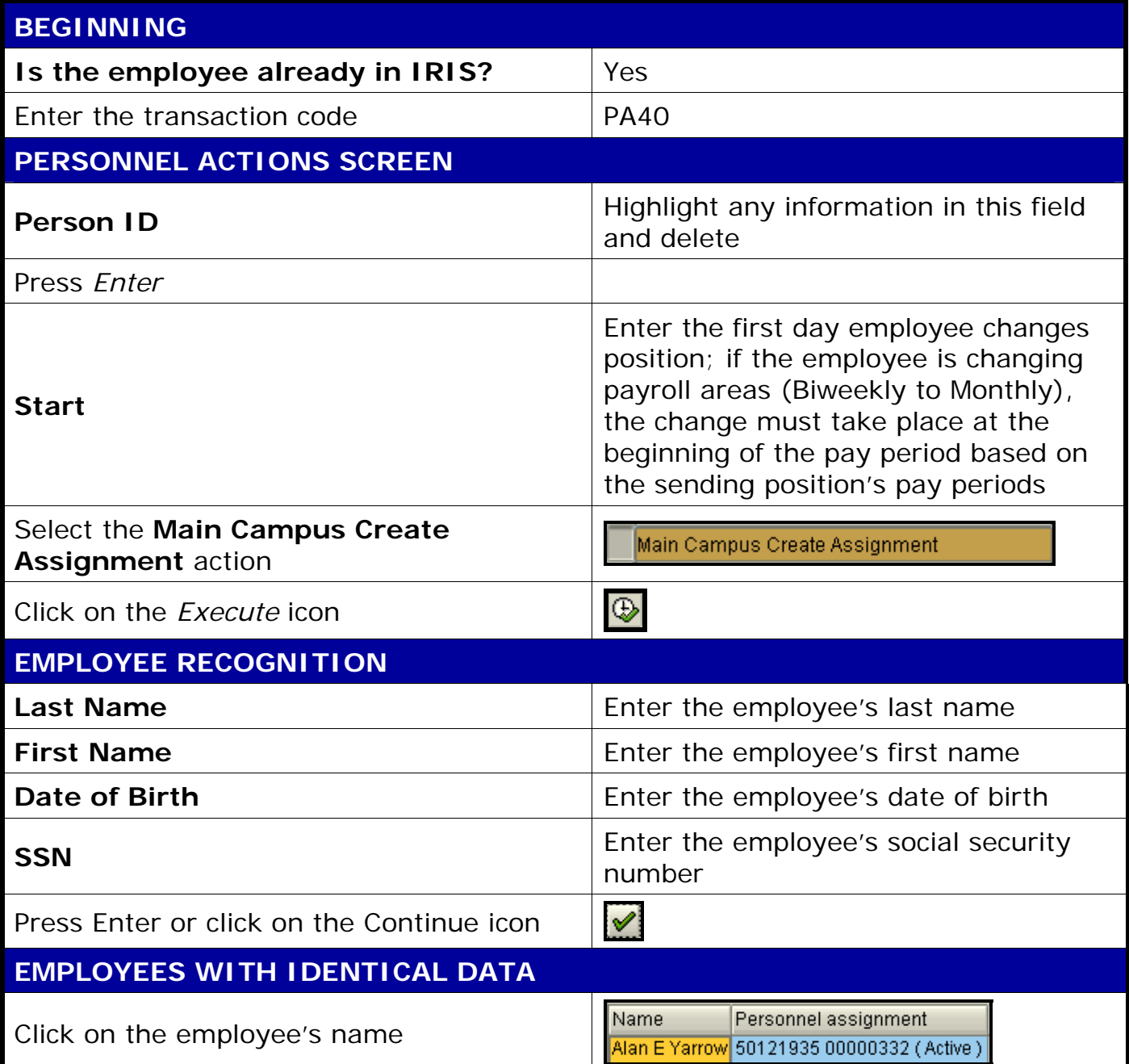

**The following tools to help you are on the myHelp website.** 

**Course Material ● Transaction Procedures ● Transaction Simulations ● Online Feedback Form** 

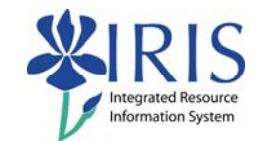

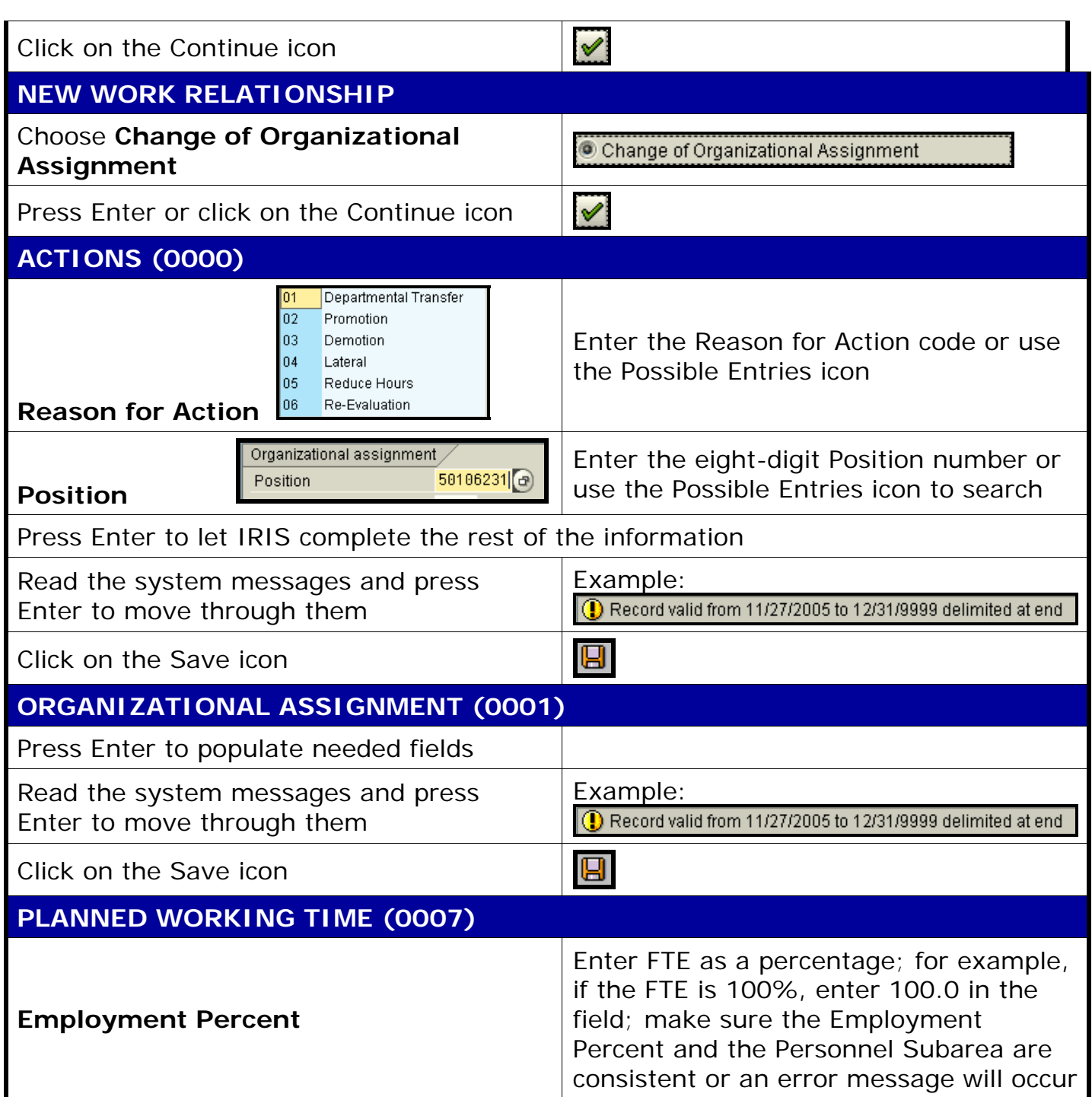

**The following tools to help you are on the myHelp website. Course Material ● Transaction Procedures ● Transaction Simulations ● Online Feedback Form http://myhelp.uky.edu/** 

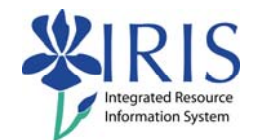

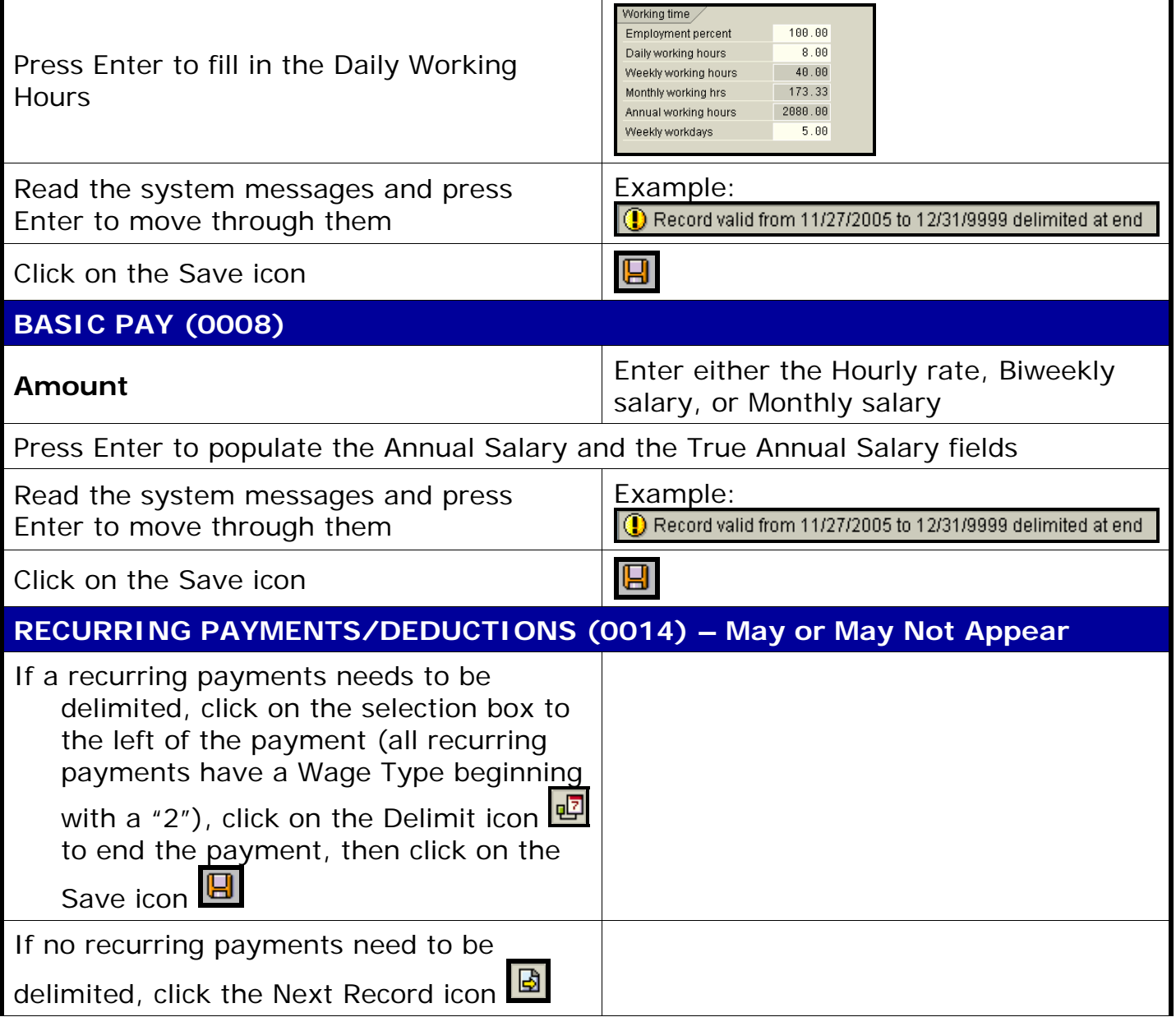

**The following tools to help you are on the myHelp website.** 

**Course Material ● Transaction Procedures ● Transaction Simulations ● Online Feedback Form** 

圁

ð

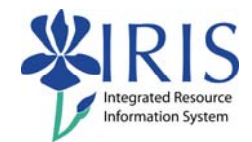

#### **CONTRACT ELEMENTS (0016)**

I

Contract type

**Contract Type Enter the appropriate contract type:** 09 Nine Month; 10 Ten Month; 11 Eleven Month; 12 Twelve Month

Click on the Save icon

#### **DOCUMENTS TO BE SENT TO COMPENSATION**

- Use Z\_PAR to create the PAR and obtain signatures
- Complete any necessary departmental required forms